# **Camera Trapping Tips and Tricks**

# **Deploying your camera**

Before heading out, make sure you have everything you need to set up your camera trap

- Clean memory card
- Charged batteries
- Strap or cable lock to fix your camera in place
- Ruler/tape measure to measure height of camera trap
- Notepad or data sheet and pen/pencil

### **Set up and position**

Start by checking the settings on your camera. It is important to check that the time and date are set correctly, please set this to GMT time, also be aware that most camera trap models use the American date system (MM/DD/YYYY). Make sure the mode is set to camera (not video), photo number is set to 3, and interval is set to 1 minute. (If you are unsure about this please refer to the Hancock MammalWeb instruction guide.)

When fixing the camera in place, get a helper to stand/crouch at the spot you are aiming the camera at and ask them to check you are aiming the camera lens in the correct direction. Try to aim your camera at a clear area, with no obstructions.

Crouch next to the camera to get a look at where it is aiming, if you have a smart phone you can even try placing your phone camera in front of the camera trap's lens and taking a picture of the view from its location, to give you a better idea of where your camera trap is pointing.

When you are happy with your camera placement, remember to turn it on! This is surprisingly easy to forget…

### **Keeping records**

It is easy to forget when cameras were put in which location, especially if you are trying out a few different spots – so it's important to keep track. It might help to make a data collection sheet that you can take with you, or take a notebook, to keep records of camera deployment and collection.

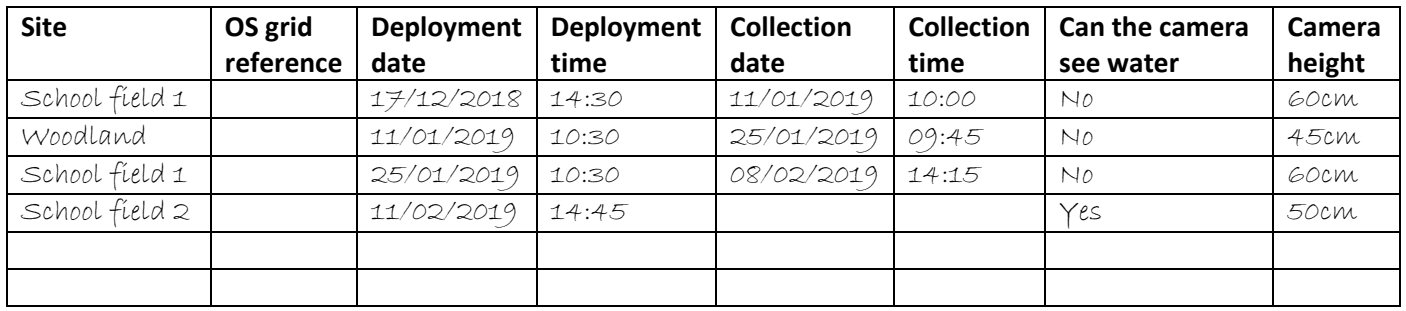

E.g.

You can use a smartphone apps to get an OS grid reference for your current location (e.g., https://itunes.apple.com/gb/app/gps-os-grid-reference/id993436655?mt=8). There are also websites where you can convert postcodes into OS grid references (e.g.

[https://gridreferencefinder.com/\)](https://gridreferencefinder.com/). Alternatively, you can wait until you upload your photos then find the camera location grid reference on google maps.

## **Storing your photos**

It is helpful to keep your photos organised on your computer. This way you will know exactly which photos came from each camera and when. This will make uploading your photos to MammalWeb easier.

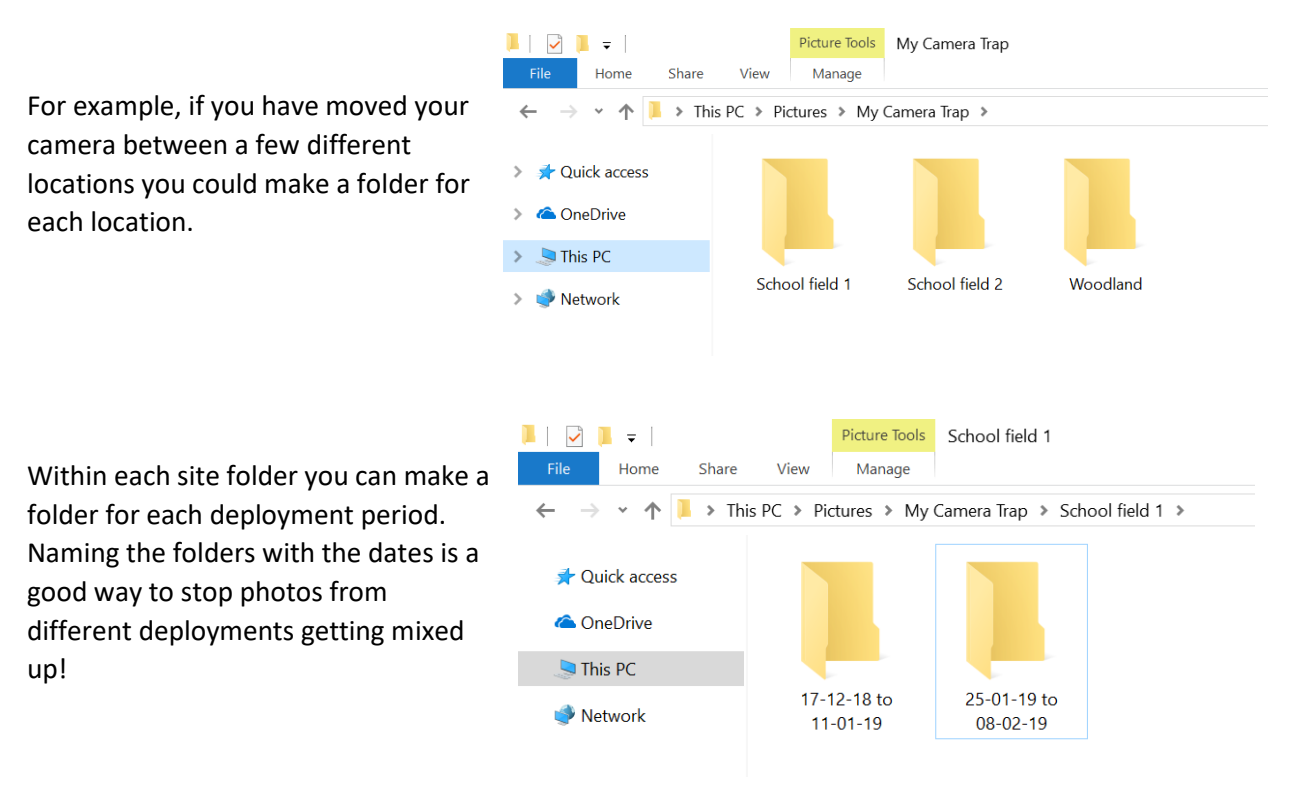

When you have created your folders, you can simply drag and drop the photos from the camera trap SD card into your folder. Then, when you come to upload your photos to MammalWeb, you will know exactly where to find them.

Once you are happy that all your photos are safely saved onto your computer and uploaded to MammalWeb it is good practice to format your memory card before placing your camera trap back out. This will delete all data from the card and will help prevent confusion between photos collected from different sites. It also prevents the memory card from becoming full, as it will then stop storing photos even if your camera trap is still taking them.

#### **Uploading your photos to MammalWeb**

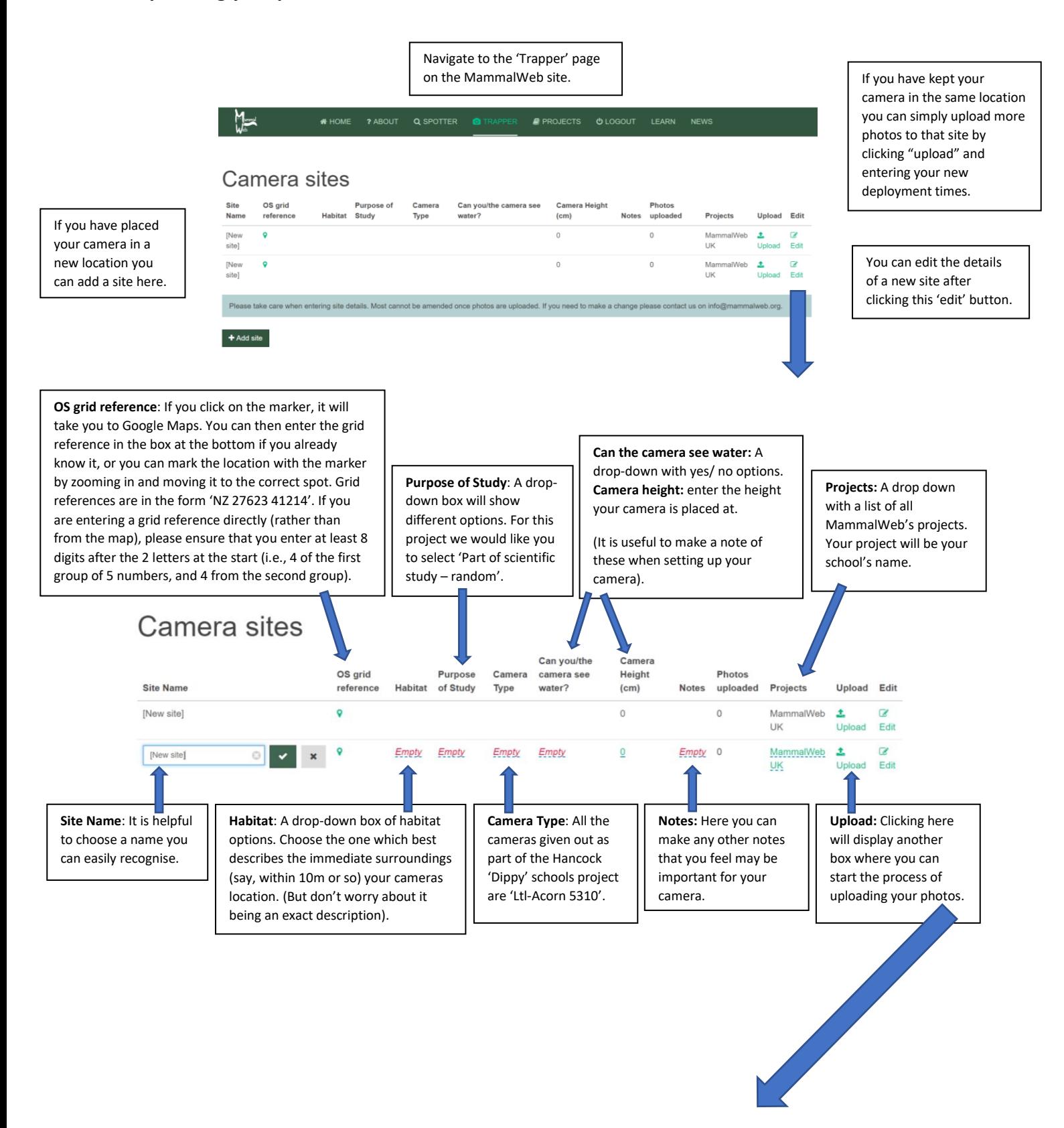

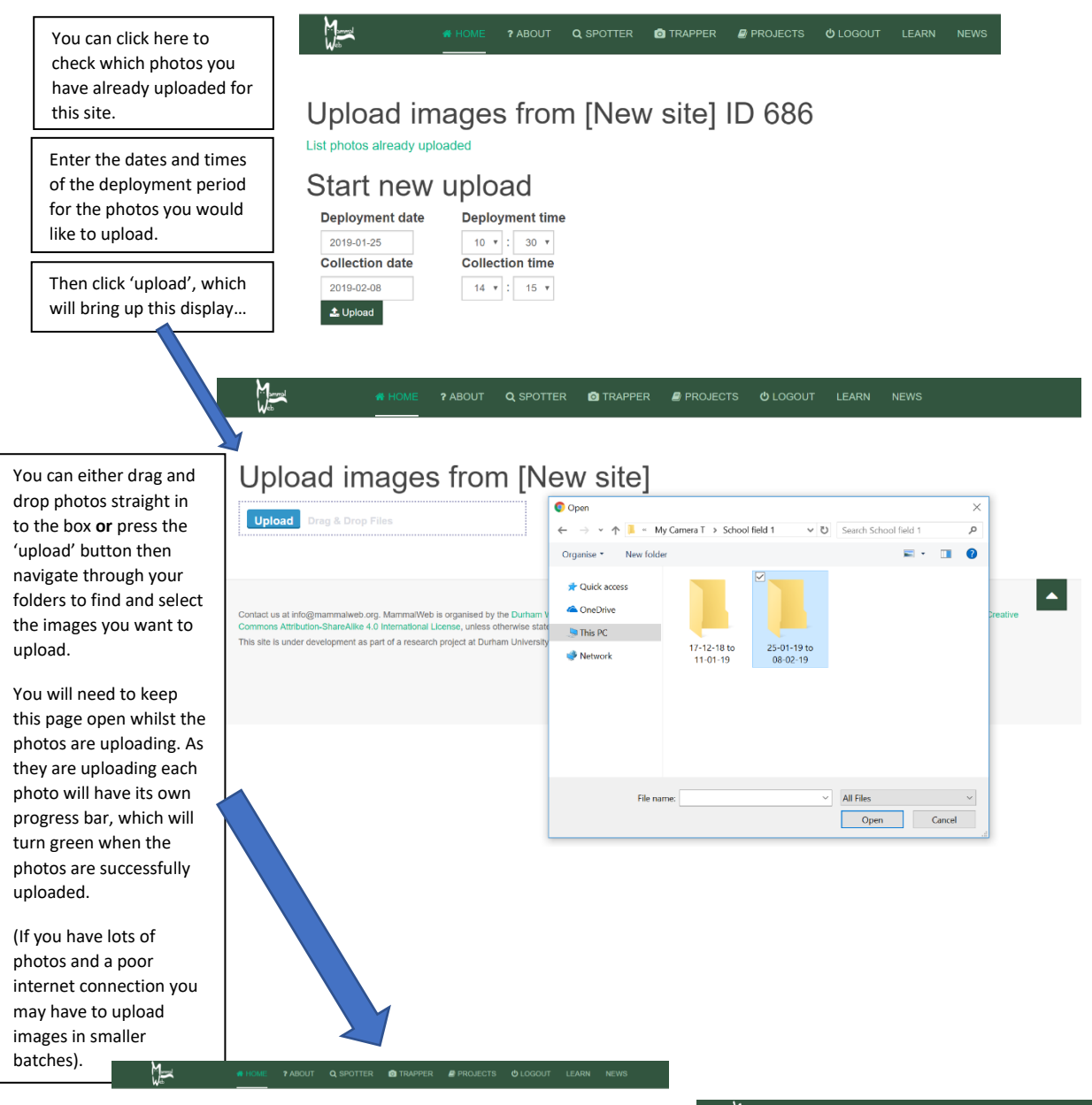

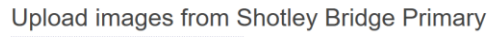

Abort

Abort

**Upload** 69), IMG 0100, JPG (3.35 MB) 68). IMG 0099. JPG (3.35 MB 67). IMG\_0098.JPG (3.35 MB) 66). IMG 0097.JPG (3.35 MB) 65) IMG 0096 JPG (3.24 MB 64). IMG\_0095.JPG (3.24 MB 63). IMG\_0094.JPG (3.24 MB) 62). IMG 0093. JPG (3.25 MB 61). IMG 0092.JPG (3.24 MB) 60). IMG\_0091.JPG (3.25 M 59). IMG\_0090.JPG (3.23 MB)

58). IMG\_0089.JPG (3.23 MB)

57). IMG\_0088.JPG (3.22 MB) 0087.JPG (3.23 MB

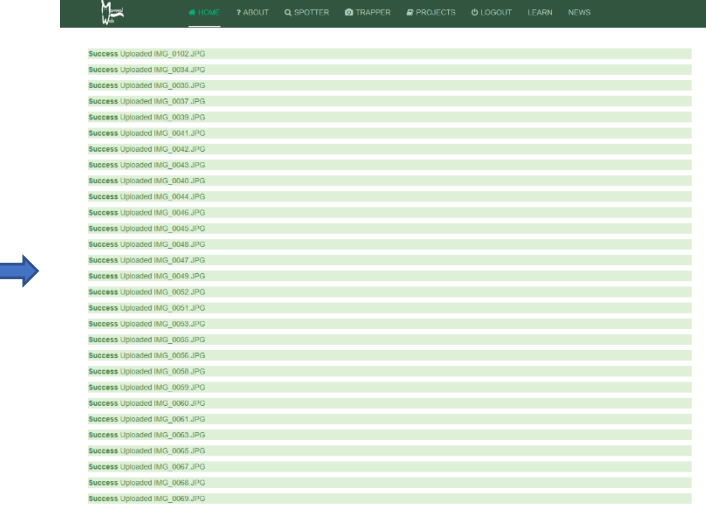